# **2022 FAQs**

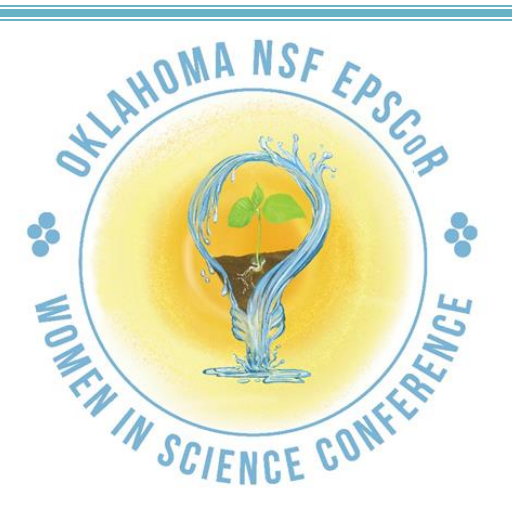

# **FREQUENTLY ASKED QUESTIONS**

# **WOMEN OF STEM PANEL DISCUSSION**

**I didn't send in a video question for the panelists, can I participate in the discussion?**

Students that did not send in video questions ahead of time, can still post questions in the YouTube chat or email them to [omnoutreach@gmail.com](mailto:omnoutreach@gmail.com) . They will be forwarded to the panelists.

**What happens to video submissions and posted questions that aren't answered during the session?**

We will pass on any unanswered questions to the panelists and then organize all of their answers into a PDF afterwards.

# **STUDENT HANDS-ON ACTIVITIES, BREAK-OUT SESSION, HALL OF RESEARCHERS, RECRUITMENT FAIR, SCIENCE LIVE AND PLANETARIUM**

**Can students participate in the hands-on sessions if they did not register to receive a supply kit?**

Absolutely! Supply lists for all the sessions are available on the Help Desk menu.

#### **Do my students have to view all the activities on today?**

No, all pre-recorded sessions will be available for viewing through the end of the school year.

**Can I pause or re-watch activities?**

Yes, you can.

# **TEACHER LOUNGE**

#### **Can my students view the activities in the Teacher Lounge?**

Yes, they can. If you want them to try the activities themselves, the supply lists are available on the Help Desk menu.

**Can I share the hands-on activities and stress management session with other teachers?**

We encourage you to share all the conference offerings with your colleagues.

### **WEBSITE ACCESS**

**Can I give the conference access codes to teachers that have not registered?** Yes, you can. For reporting purposes, please encourage them to send us an email at [omnoutreach@gmail.com](mailto:omnoutreach@gmail.com) to let us know where they are from and how many of their students participated.

# **TECHNICAL ISSUES**

**I seem to be having trouble accessing the activity landing pages. What should I do?**

Try viewing the conference in the compatibility mode. You can find the link on the Help Desk menu. If you still have difficulties, click on the HELP button and follow the prompts.